# Проекционное черчение **Задание №2**

#### Исходные данные

Задание состоит из выполнения чертежа детали по карточке-заданию (формат А4) согласно своему варианту. На карточке представлен чертёж-заготовка детали в двух видах: главный вид (вид спереди) и вид сверху без указания размеров. Для детали характерно то, что она имеет одну продольную плоскость симметрии, расположенную параллельно фронтальной плоскости проекций. Кроме двух видов на карточке помещены три аксонометрических изображения детали, которые помогут понять наружную и внутреннюю форму детали и помогут грамотно выполнить чертёж.

### Содержание работы

На формате АЗ в соответствии со своим вариантом задания выполнить чертёж, состоящий из трёх изображений. Чертёж должен содержать:

1) три изображения детали:

- изображение на месте главного вида, состоящее из фронтального разреза;
- ВИД СВЕРХУ:
- изображение на месте вида слева, состоящее из половины вида слева и половины профильного разреза. Положение секущей плоскости А-А профильного разреза задано на виде сверху исходного задания.
- 2) необходимые сечения, местные разрезы, виды;
- 3) проставленные размеры.

#### Методические указания по оформлению задания

1. Работа выполняется на листе ватмана формата АЗ (297 х 420).

2. Внутри формата начертить рамку и основную надпись формы "1" по ГОСТ 2.104-68 (см. [1], с. 117).

3. Чертёж выполнять линиями в соответствии с ГОСТ 2.303-68. Толщину сплошной основной линии рекомендуется принять 0,7...1,0 мм (см. [1], с. 118. Толщину разомкнутой линии (для нанесения положения секущей плоскости) принять в 1...1,5 раза толще основной. Остальные линии должны быть в 2...3 раза тоньше сплошной основной.

4. Обозначения и надписи выполнить шрифтом по ГОСТ 2.304-81. Рекомендуемый размер шрифта 3,5 и 5 мм.

5. При простановке размеров отступать от контурной линии детали на 10 мм. Расстояние между последующими размерными линиями должно быть не менее 7 мм. Выход выносных линий за стрелки 2...3 мм.

6. Графическое исполнение работ должно соответствовать правилам выполнения и оформления чертежей, содержащимся в ГОСТах на оформление чертежей. Можно воспользоваться любым учебником по инженерной графике и черчению для ВТУЗов или методическими пособиями [1] и [2].

#### Последовательность выполнения чертежа

1. Распечатать на листе формата А4 исходные данные своего варианта. Обратите внимание, что на листе с заданием есть внутренняя рамка. Главный вид и вид сверху расположены на некотором расстоянии слева, сверху и снизу от этой рамки. В исходом задании на этом свободном месте расположены аксонометрические изображения детали. При выполнении чертежа на формате АЗ следует разместить главный вид и вид сверху на таком же расстоянии от рамки, как в исходном задании. Это, достаточно большое свободное от аксонометрических изображений пространство, на готовом чертеже будет занято нанесёнными размерами.

2. По двум заданным видам (главный вид и вид сверху) и по трём аксонометрическим изображениям представить деталь. Мысленно разделить деталь на простейшие геометрические фигуры. Если не получается даже с помощью аксонометрических изображений выявить на заданных двух видах каждую геометрическую фигуру мысленно, то следует провести на распечатанном исходном задании вертикальные линии связи между главным видом и видом сверху. Это поможет найти проекции этих фигур на заданных изображениях и понять чертёж.

3. Мысленно представить изображение детали на недостающем виде слева, то есть сконструировать его.

4. Выявить, есть ли необходимость в дополнительных и местных видах, местных разрезах. Если они нужны, то определить места их расположения.

5. Продумать компоновку формата с учётом равномерного заполнения его поля необходимыми изображениями. Так как расположение главного вида и вида сверху уже определено исходным заданием, то продумать заполнение той части формата, что находится над основной надписью. При этом вид слева должен быть расположен в проекционной связи с главным видом.

6. Определить, какие ограничивающие деталь поверхности пересекаются между собой, какие линии получаются при их пересечении, как они будут изображаться на каждом виде (знания, полученные в курсе начертательной геометрии),

7. В карточке-задании на заданных видах отсутствуют размеры. Замерять их с исходного чертежа. Линейные размеры округлять до целых величин. Предпочтительно следующее округление чисел. Числа должны оканчиваться на "5", на "0" или быть чётными (то есть делиться на "2").

8. Распечатанное исходное задание использовать в качестве черновика. На нём можно прорисовать фронтальный разрез на месте главного вида и согласовать прорисовку с преподавателем. После этого можно приступать к выполнению чертежа на листе ватмана формата АЗ. Затем проставить на черновике размеры и снова согласовать с преподавателем. Затем проставить размеры уже на чертеже. Оформить чертёж в соответствии с предлагаемым образцом. На рис. 1 показан пример исходной карты-задания. На рис. 2 показан пример выполнения чертежа для этой детали.

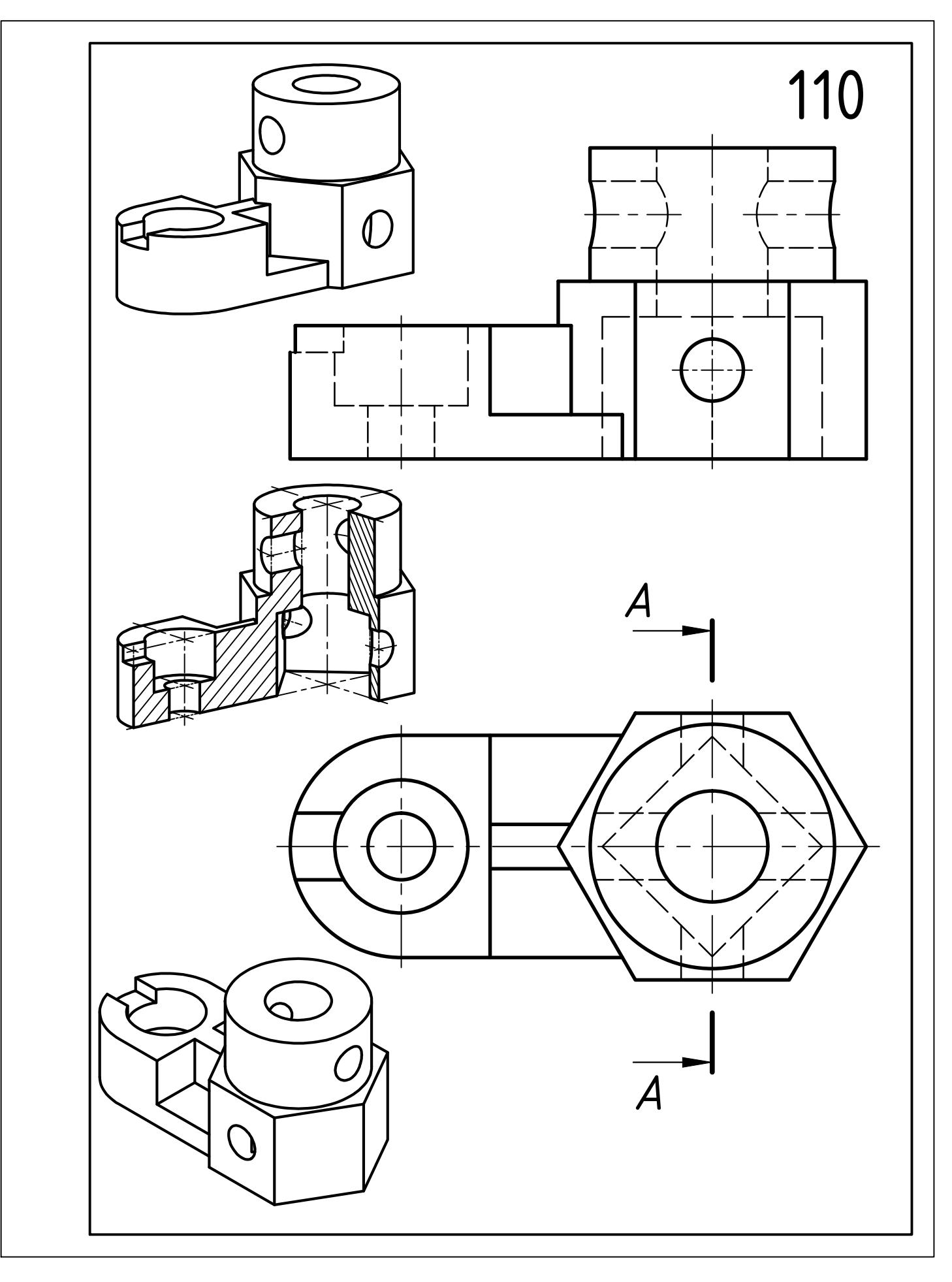

Рис. 1. Вариант карточки-задания детали с одной плоскостью симметрии для выполнения чертежа с применением простых разрезов

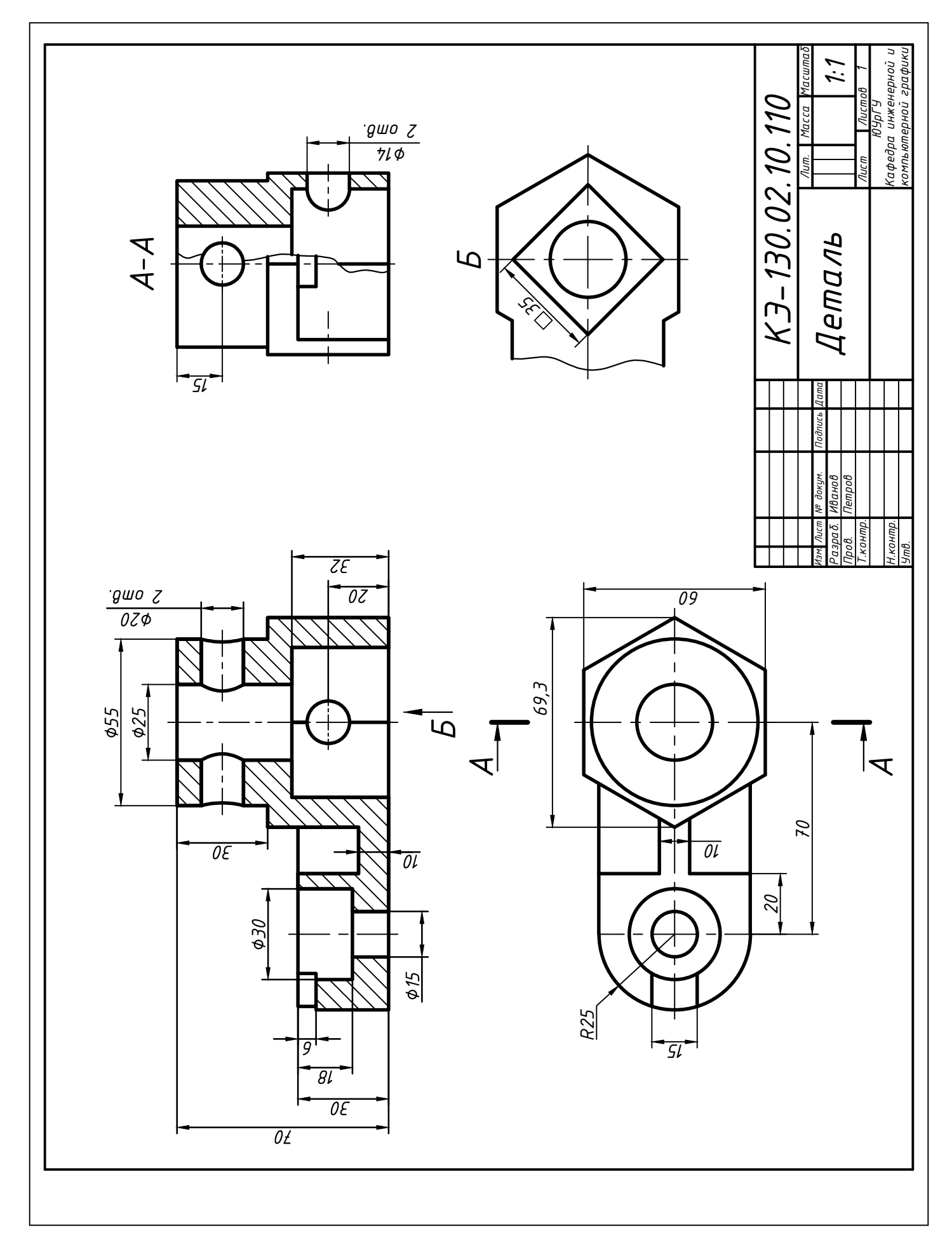

Рис. 2. Вариант выполнения чертежа детали с одной плоскостью симметрии с применением простых разрезов

### Этапы выполнения чертежа

1. Распечатать карточку с чертёжом-заготовкой детали согласно своему варианту (формат А4) - рис.1.

2. По заданным изображениям выявить форму детали.

3. Для детали с одной продольной плоскостью симметрии, расположенной параллельно фронтальной плоскости проекций, на месте главного вида выполнить полный фронтальный разрез.

Для этого на виде сверху выявить продольную плоскость симметрии (назовём её Д) и мысленно по ней рассечь одной плоскостью (назовём её В-В) заданную деталь - рис. 3.

Мысленно удалить ту часть детали, которая указана внутри рамки-прямоугольника (рис. 4). На рис. 5 показано в аксонометрии (для наглядности) рассечение заданной детали.

Изображение оставшейся части детали оформляют как полный фронтальный разрез (рис. 6).

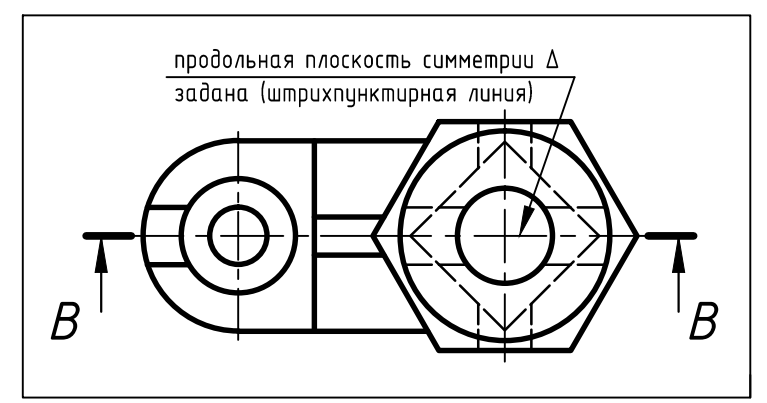

Рис. 3. Продольную плоскость симметрии детали выявляем на виде сверху

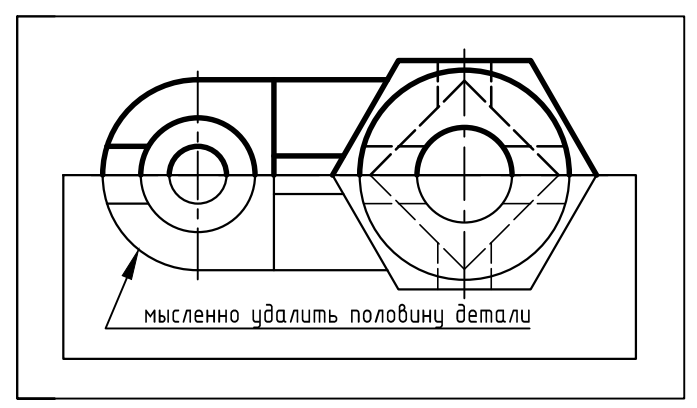

Рис. 4. Мысленно удаляем половину детали

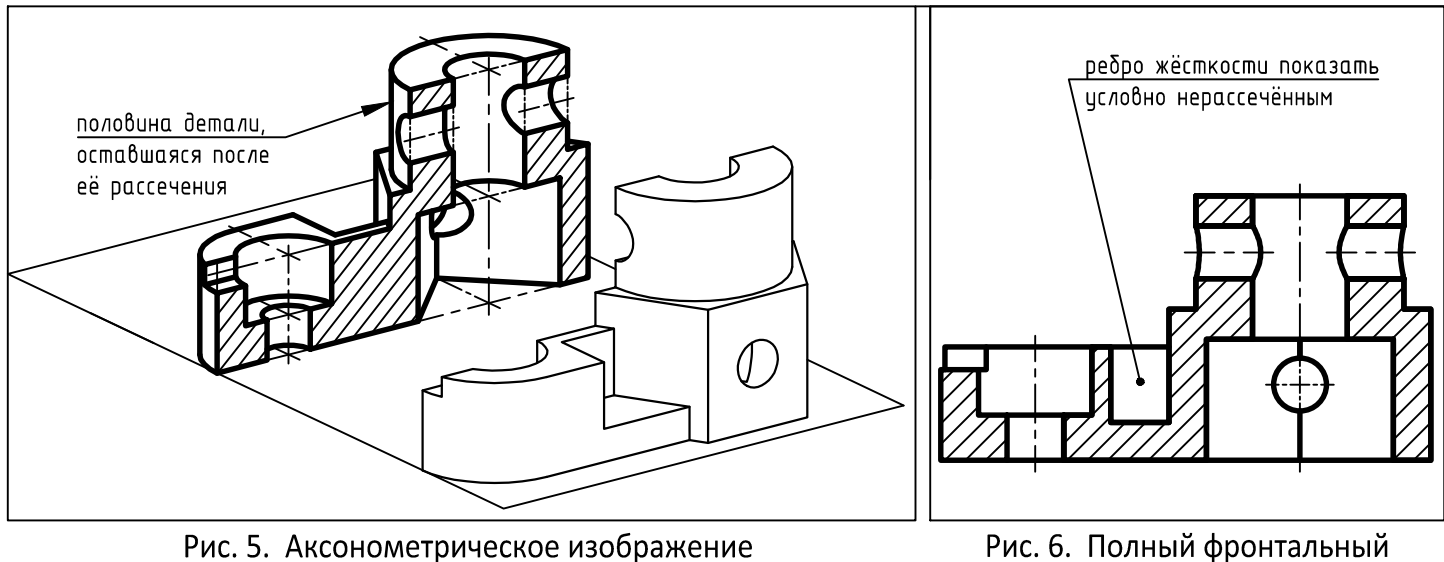

рассечённой детали

разрез детали

4. На виде сверху детали, заданном на карточке (рис. 7), удалить все линии невидимого контура (рис. 8). В исходном задании с помощью линий невидимого контура (штриховых линий) выявляют внутреннюю форму детали. На выполняемом чертеже детали для этого делают разрезы. Штриховые линии, если их оставить, будут уже избыточной информацией на чертеже, поэтому их следует убрать.

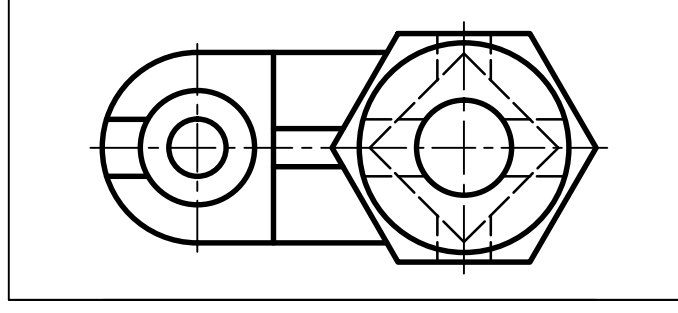

Рис. 7. Вид сверху детали с линиями невидимого контура на карточке-задании

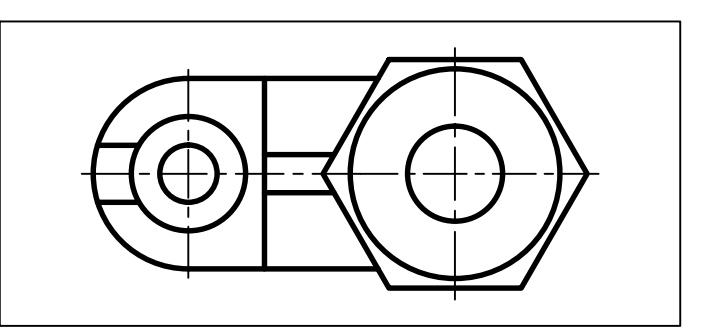

Рис. 8. Вид сверху детали без линий невидимого контура на чертеже детали

5. На распечатанной карте-задании, то есть на черновике (рис. 9), выполнить все указанные выше действия. Начертить на главном виде получившийся фронтальный разрез, а на виде сверху убрать все штриховые линии (рис. 10). После этого можно приступать к вычерчиванию полученных изображений (рис. 10) на листе формата А3. Ещё раз напоминаем, что расстояния от фронтального разреза и от вида сверху до рамки чертежа оставить такими же, как на исходном задании.

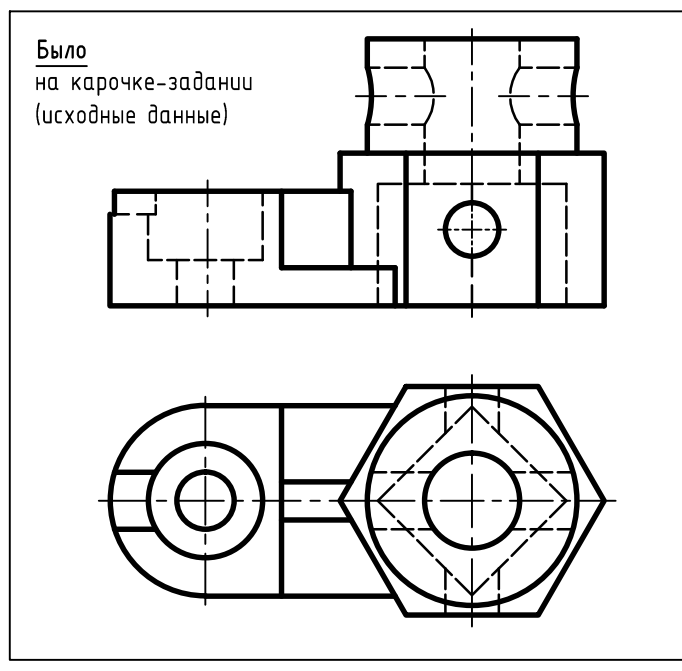

Рис. 9. Два вида детали на карточке-задании (исходный вариант)

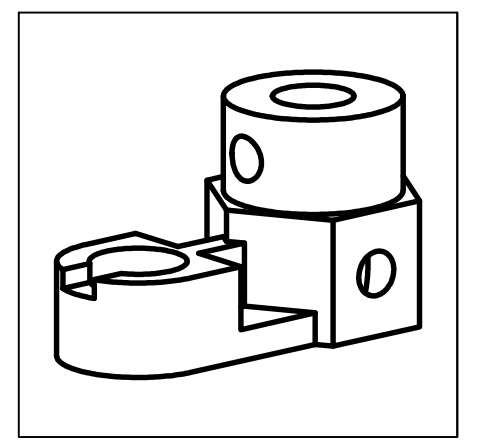

Рис. 11. Аксонометрическое

изображние детали

6. По аксонометрическому изображению (рис. 11), взятому с исходного задания, и по заданным двум видам, конструируем вид слева детали. Вид слева без разреза будет выглядеть так, как показано на рис. 12. Вид слева является симметричной фигурой. Ребро наружной шестигранной призмы совпадает с осью симметрии вида (рис. 12).

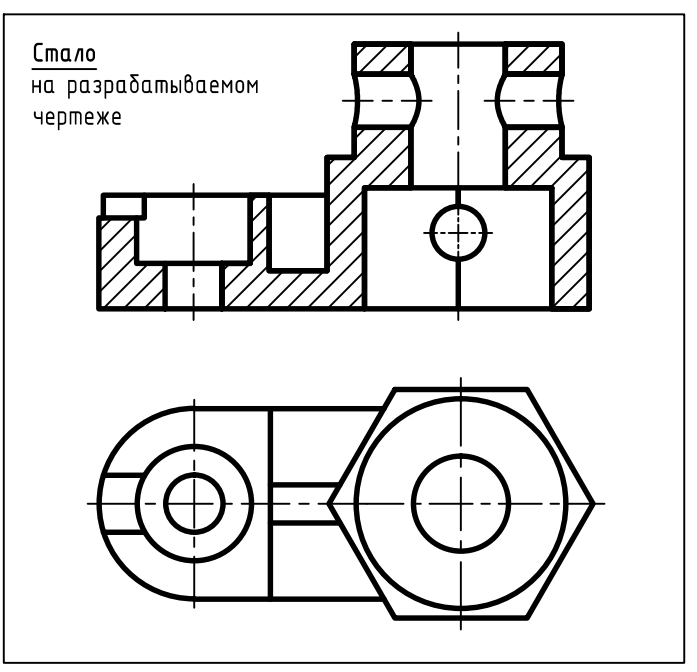

Рис. 10. Два вида детали для размещения на разрабатываемом чертеже

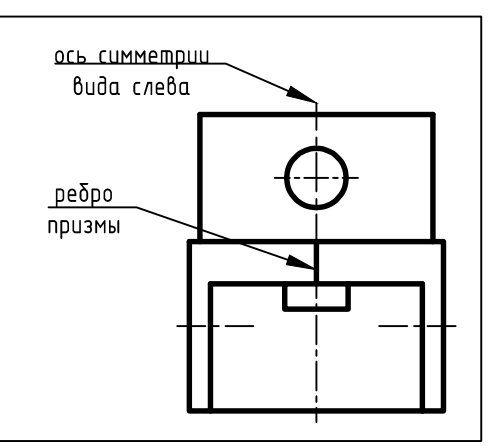

Рис. 12. Вид слева детали (без разреза)

7. Разрезы делают для выявления внутренней формы детали. Для этого рассматриваемую деталь следует рассечь секущей плоскостью.

У заданной детали (см. вид сверху на рис. 1) нет поперечной плоскости симметрии. Поэтому положение секущей плоскости нужно научиться выбирать и назначать.

Для данной детали простой профильный разрез можно выполнить секущей плоскостью А-А (она задана), либо другой профильной плоскостью, обозначим её Г-Г (рис. 13).

Из двух плоскостей выбираем ту, рассечение по которой даёт наиболее полное представление о внутренней форме детали. Это плоскость А-А. Именно по такому принципу задана секущая плоскость А-А на исходных заданиях всех вариантов. Самостоятельно выбирать положение профильной секущей плоскости в этом задании не надо.

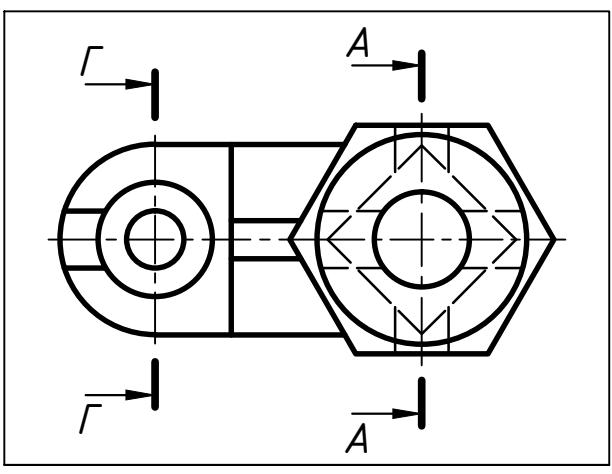

Рис. 13. Два варианта расположения профильного разреза детали

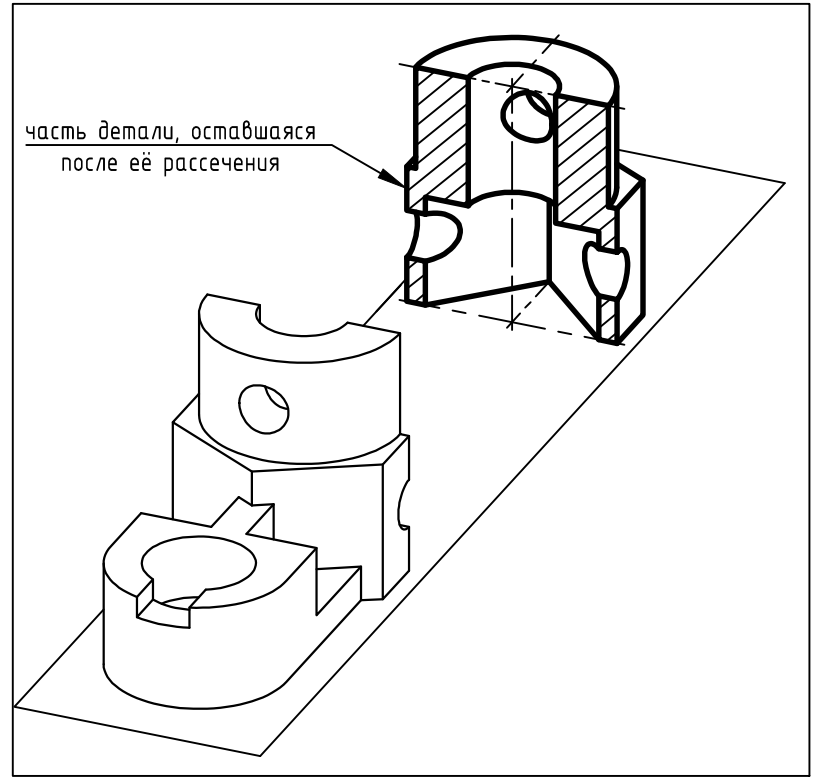

8. Выполним простой профильный разрез, заданный секущей плоскостью А-А. На рис. 14 в аксонометрии показано рассечение детали плоскостью А-А.

На рис. 15 показан получившийся в результате рассечения профильный разрез А-А. С осью симметрии разреза совпало ребро призматического отверстия.

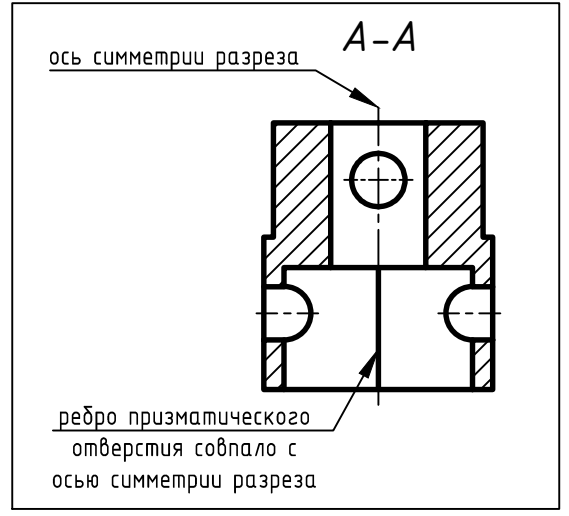

## Рис. 15. Разрез, выполненный по заданной секушей плоскости

Рис. 14. Аксонометрическое изображение детали, рассечённой профильной плоскостью А-А

9. Вид слева (рис. 12) и профильный разрез А-А (рис. 15) представляют собой симметричные фигуры. Поэтому на виде слева можно соединить половину (часть) вида (рис. 16) и половину (часть) разреза (рис. 17).

Если ось симметрии располагается вертикально, то часть (половину) разреза размещают справа, а часть (половину) вида располагают слева от неё.

Если при этом с осью совпадёт проекция какой либо линии вида или разреза (например, ребро), то вид отделяют от разреза сплошной волнистой линией. На виде ребро шестигранной призмы совпадает с осью симметрии вида. В разрезе А-А с осью симметрии совпадает ребро квадратного отверстия. Поэтому расположим разделительную волнистую линию так, как показано на рис. 18 и в соответствии с информацией, изложенной в методическом пособии [1] на с. 17.

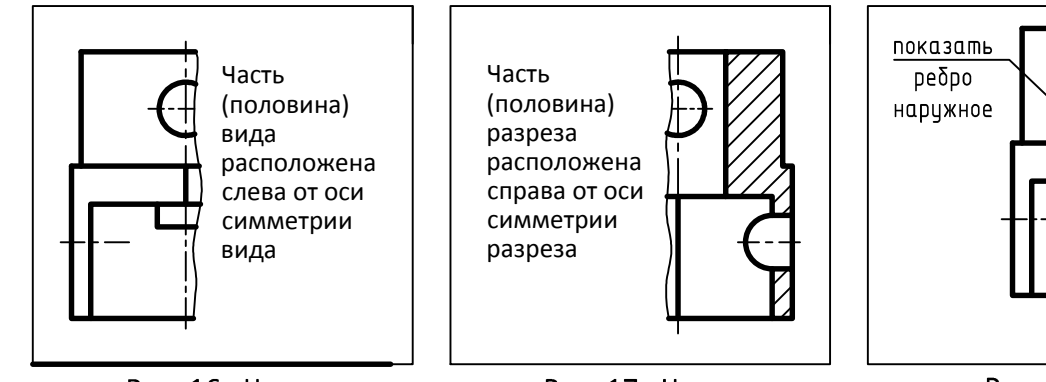

Рис. 16. Часть (половина) вида

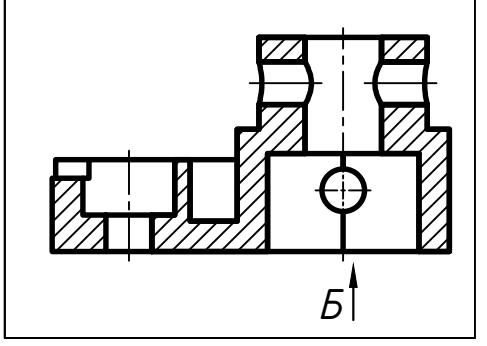

Рис. 19. Задание местного вида Б

Рис. 17. Часть (половина) разреза

Рис. 18. Соединение части вида и части разреза

10. Чтобы получить полную информацию о квадратном отверстии и проставить его размеры, необходимо посмотреть на него так, как показано на рис. 19.

Для этого нужно на главном виде (рис. 19) стрелкой и буквой указать направление взгляда. Располагают местный вид (рис. 20) на свободном месте, например, над основной надписью (рис. 2).

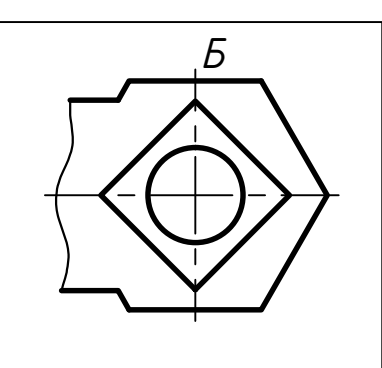

показать ребро в отверстии

Рис. 20. Местный вид "Б"

11. Чертёж детали перед нанесением размерной сетки должен выглядеть так, как показано на рис. 21. Он содержит три вида с разрезами и местный вид. Между видами должно быть свободное пространство для нанесения размерной сетки. Проставить размеры в соответствии с ГОСТ 2.307-2011 и рекомендациями пособий [1] и [2].

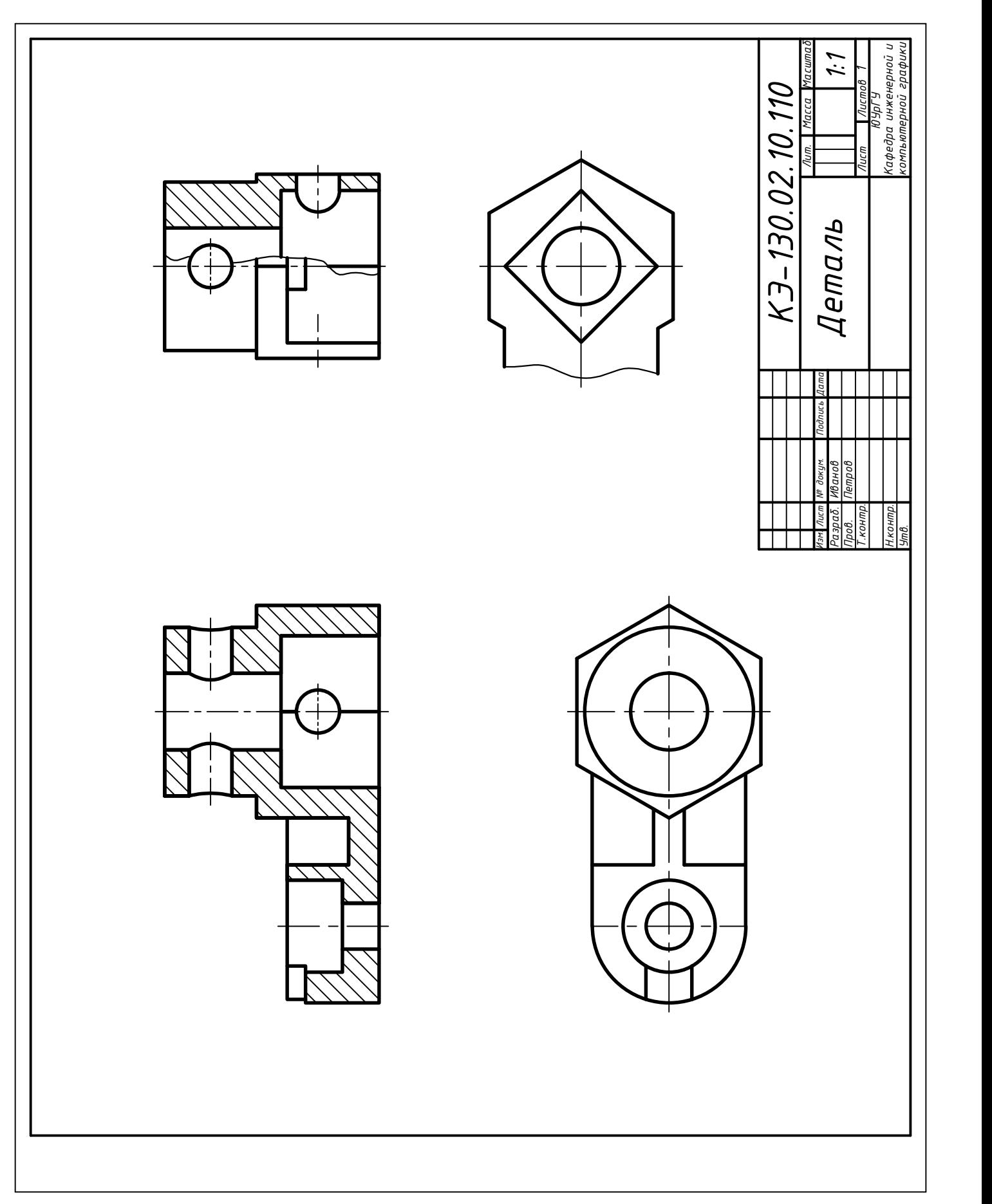

Рис. 21. Чертеж детали перед нанесением размеров

12. После нанесения размеров чертёж детали должен выглядеть так, как показано на рис. 2. Перечислим некоторые общие рекомендации при простановке размеров.

- Положение секущей плоскости А-А нанести за пределами размерной сетки (рис. 1)
- Размеры проставлять в первую очередь на главном виде и виде сверху. На виде слева проставлять размеры только тех элементов детали, чья форма и размеры выявляются только на виде слева (рис. 2.9, с. 14, пособие [1]).
- Определить, какие линии и поверхности целесообразно принять за базовые для отсчёта расстояний вдоль осей Х, Ү и Z при нанесении размерной сетки. В большинстве случаев - это осевые линии, центровые линии, плоскости оснований. плоскости крайних торцев.
- Размеры, относящиеся к наружному контуру детали, нанести со стороны вида, а относящиеся к внутреннему контуру - со стороны разреза (см. рис. 2.9, с. 14 пособия [1]).
- Размеры, относящиеся к одному и тому же конструктивному элементу (отверстию, пазу, выступу, выемке и т. п.), сгруппировать в одном месте, расположив их на том изображении, на котором геометрическая форма данного элемента показана наиболее полно (см. рис. 1.43, с. 24 пособия [2]).
- В месте нанесения размерного числа осевые линии, центровые линии и линии штриховки прерывают.
- Следует избегать пересечения размерных линий с другими линиями чертежа, например, с выносными линиями.
- При параллельном нанесении нескольких размерных линий следует размерные числа располагать в шахматном порядке, то есть с небольшим их смещением влево и вправо относительно середины размерной линии (рис. 1.30, с. 20, пособие [2]).

#### 13. При простановке размеров детали в задании "Проекционное черчение" следует использовать геометрический принцип задания размеров. Все проставляемые на чертеже размеры условно делят на три группы:

- а) габаритные размеры это наибольшие размеры детали по длине, ширине и высоте. Длину и ширину детали предпочтительнее задать вместе (на одном виде). Чаще всего это вид сверху. Высоту в этом случае задают на главном виде, т.е. в прямой проекционной связи. Это должны быть самые крайние размеры в размерной сетке.
- б) координатные размеры, размеры положения:
	- это размеры, характеризующие относительное положение геометрических фигур, таких как отверстия, пазы и т.п., относительно осей симметрии или базовых поверхностей детали;
	- это размеры от одной группы фигур с общим центром (общей осью) до другой группы фигур;
	- это размер от общего центра (общей оси) нескольких, сгруппированных вместе геометрических фигур, до базовой поверхности детали, например, до торца детали.
- а) геометрические размеры (размеры формы), определяющие каждую из простейших геометрических фигур, образующих деталь. Внешняя и внутренняя поверхности детали могут быть образованы цилиндрами, конусами, призмами, пирамидами, сферами и т.д. Размеры каждой из этих фигур должны быть заданы следующим образом:
	- Цилиндр (цилиндрическое отверстие) задают двумя размерами: диаметр и длина. Оба размера следует проставлять на продольном изображении цилиндра.
	- Конус (коническое отверстие), чаще всего усечённый конус, задают тремя размерами: диаметры обоих оснований и длина. Все размеры следует проставлять на одном продольном изображении конуса.
	- Призму (призматическое отверстие) задают следующим образом. Выявляют основание призмы и задают его размеры. В общем случае это два размера, длина и ширина основания, которые наносят на одной проекции. Третий размер, высоту, проставить в прямой проекционной связи на другой проекции призмы.
	- Пирамиду (пирамидальное отверстие) задают по аналогии с призмой, как сказано выше. Оснований у пирамиды два. Размеры обоих оснований проставить так же на одной проекции.
	- Сферу (сферическое отверстие) задают радиусом, так как чаще всего сфера на чертеже неполная (часть сферы), и расстоянием до её центра (координатным размером).

14. Оставим на нашем чертеже только габаритные размеры, уберём все остальные и посмотрим на результат на рис. 22. Остались два габаритных размера: ширина детали "60" на виде сверху и высота детали "70" на главном виде. Нет длины детали. Но её можно получить как сумму размеров формы и координатного размера (размера положения) – см. рис. 23. Посмотрим на другой пример чертежа детали – рис. 2.19, с. 20, пособие [1]. На главном виде детали отсутствует габаритный размер по высоте, т.к. его тоже можно получить как сумму размера формы "R25" и координатного размера "70".

15. Оставим на нашем чертеже только координатные размеры, уберём все остальные. Покажем результат на рис. 24. Внимательно прочитайте на рис. 24 все пояснения к каждому координатному размеру. Только после изучения этого образца, а так же других образцов чертежей с проставленными размерами в методических пособиях [1] и [2], приходит понимание и опыт, необходимые при выполнении чертежей.

16. Наибольшая группа размеров в размерной сетке детали - это размеры формы. Рекомендуется при простановке этих размеров внимательно просмотреть чертежи подобных деталей (детали с одной плоскостью симметрии) в методических пособиях [1] и [2]. Это образцы чертежей: рис. 2.19, с. 20, [1]; рис. 3.6, с. 32, [1]; рис. 2.21, с. 50, [2]; рис. 3.5, с. 62, [2]; рис. 3.12, с. 66, [2].

Оставим на нашем чертеже только размеры формы, уберём все остальные. Покажем результат на рис. 25. Выявить на этом чертеже детали все простейшие геометрические фигуры и изучить, как заданы и проставлены их размеры.

17. При нанесении размеров нельзя задавать размеры на чертеже по принципу " от сюда до сюда". Если вы хотите проставить размер, но при этом его нельзя отнести к размерам формы, он не является координатным или габаритным размером, то задавать такой размер на чертеже нельзя.

18. Количество размеров на чертеже должно быть минимальным, но достаточным для изготовления и контроля изделия.

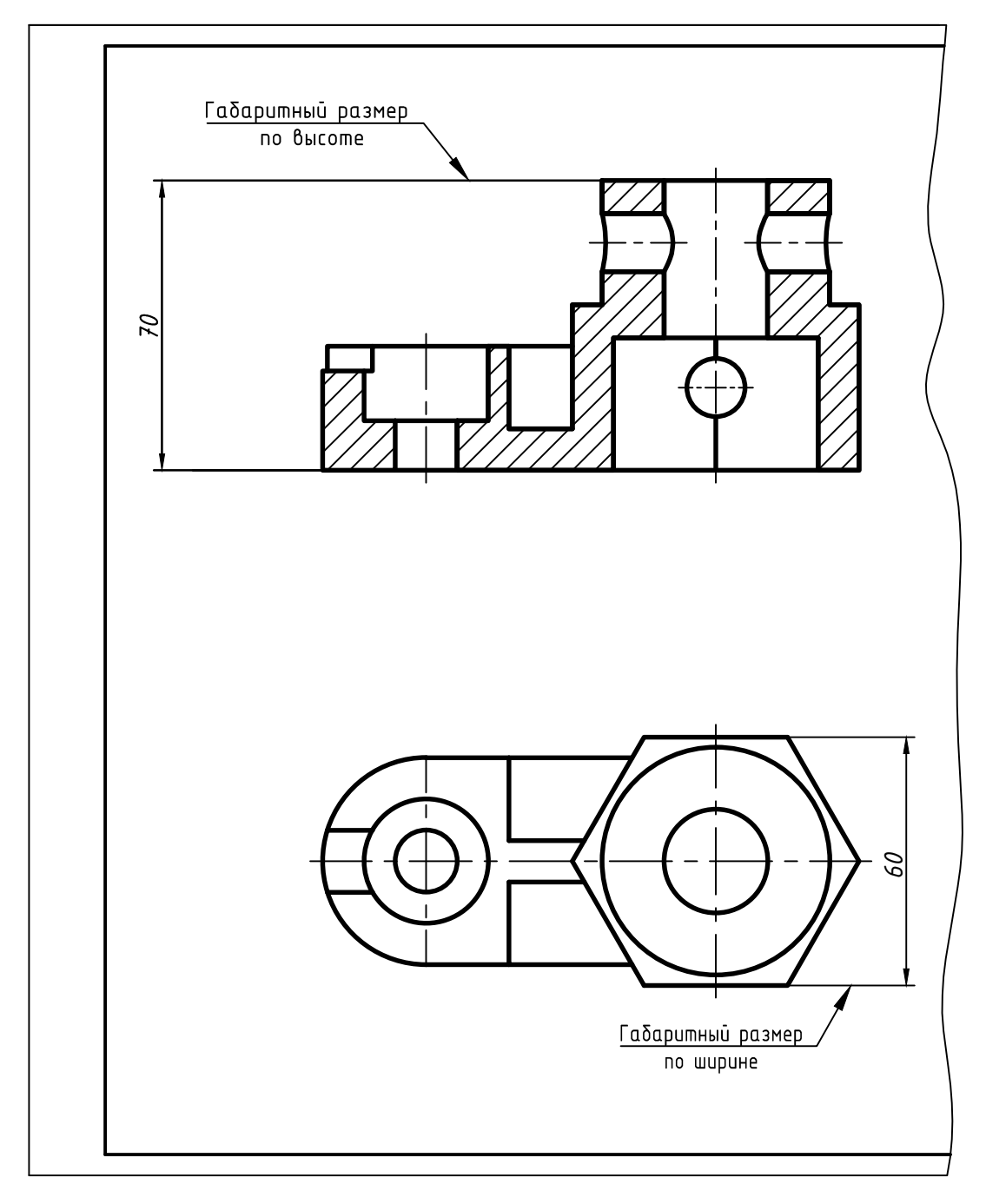

Рис. 22. Габаритные размеры на главном виде и виде сверху

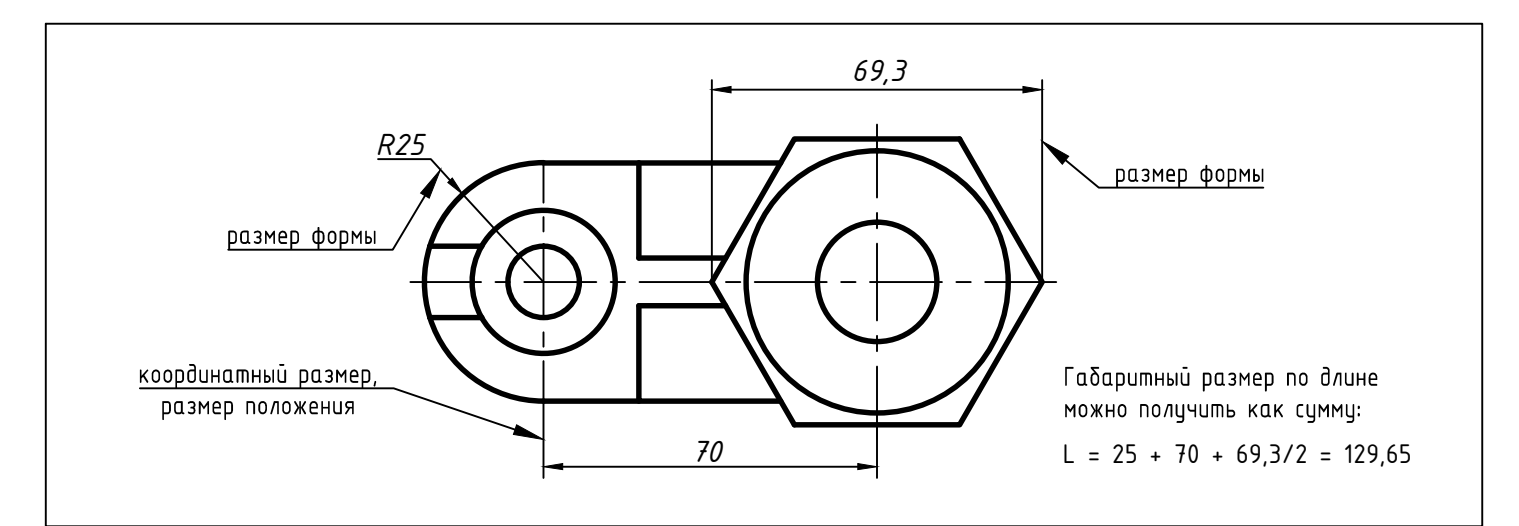

Рис. 23. Габаритный размер по длине, выявленный как сумма размеров формы и положения

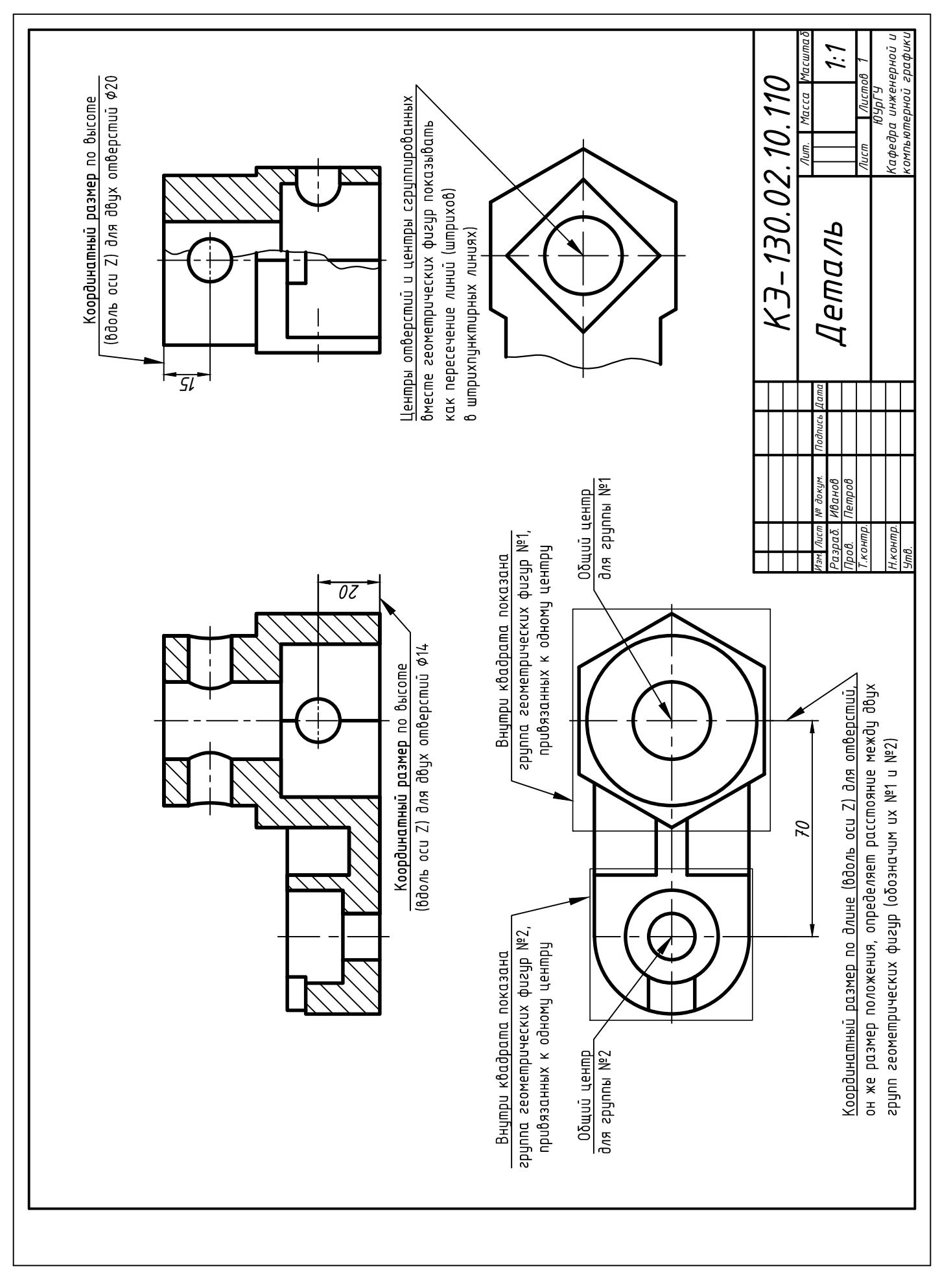

Рис. 24. Координатные размеры на чертеже детали

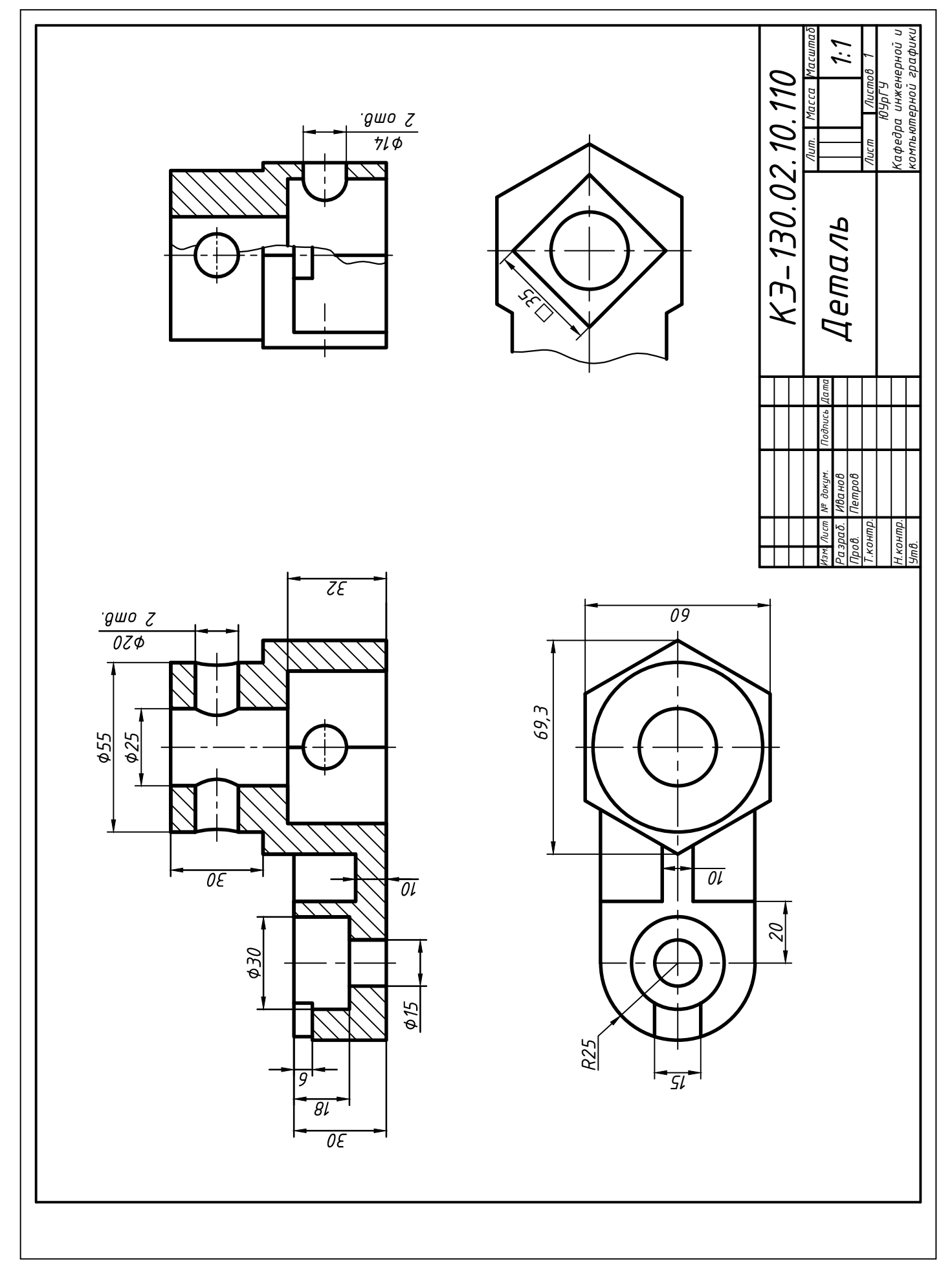

Рис. 25. Размеры формы на чертеже детали

19. Не допускается повторять размеры одного элемента на разных изображениях и наносить размеры в виде замкнутой цепи.

20. Заполнить основную над пись по образцу на рис. 2. Расшифруем содержание номера чертежа: "КЭ - 130.02.10.110". КЭ - факультет (институт), 130 - номер группы, 02 - номер задания, 10 - номер варианта, 110 - номер карты-задания. В графе "Разраб." написать свою фамилию, в графе "Пров." написать фамилию преподавателя. Остальные графы заполнить точно так же, как в образце.

### Литература

1 Кувшинов Н.С. Инженерная графика в приборостроении/ Н.С. Кувшинов, Т.Н. Скоцкая. - Челябинск: Издательский центр ЮУрГУ, 2015. - 143с. https://resh.susu.ru/Kuvshinov IG.pdf

2 Логиновский А.Н. Проекционное черчение: учебное пособие / А.Н. Логиновский, А.Л. Решетов, Л.И. Хмарова, Т.В. Бойцова. - 2-е изд., испр. и доп. - Челябинск: Издательский центр ЮУрГУ, 2010. - 77с. https://resh.susu.ru/Proekt\_ch.pdf